# **BAB III**

# **METODOLOGI PENELITIAN**

#### **3.1. Analisis Kebutuhan Aplikasi**

Analisis kebutuhan adalah merupakan tahap melakukan proses pengumpulan data-data yang dapat menunjang atau dapat mendukung dari Aplikasi yang akan dibuat, serta dapat memperoleh jawaban dari rumusan masalah yang telah dibuat sebelumnya.

Pengumpulan data yang digunakan adalah menggunakan metode studi literatur. Studi literatur, yaitu mempelajari materi dengan mencari referensi dari berbagai buku, artikel, tulisan–tulisan pada situs Internet, maupun media informasi lainnya.

### **3.1.1 Analisis Kebutuhan Input**

Kebutuhan input data yang digunakan untuk Aplikasi yang dibangun merupakan input statis. Yang dimaksud statis adalah input yang sudah dimasukan oleh *developer* Aplikasi sebelum program tersebut digunakan oleh *user*, sehingga input bersifat tetap dan tidak dapat diubah oleh *user*. Kebutuhan input yang dilakukan yaitu:

- 1. Input teks yang digunakan untuk memberikan penjelasan judul dan objek.
- 2. Input gambar dan suara yang telah ditentukan untuk keperluan adab beribadah di masjid.

# **3.1.2. Analisis Kebutuhan Proses**

Kebutuhan proses yang dilakukan adalah:

- 1. Membaca input dari *touchscreen.*
- 2. Pemilihan menu yang telah disediakan.
- 3. Menampilkan animasi gambar dan teks adab beribadah di masjid.

### **3.1.3. Analisis Kebutuhan** *Output*

Kebutuhan *output* atau keluaran dari Aplikasi ini adalah berupa gambar objek pada animasi adab beribadah di masjidyang digunakan agar Aplikasi lebih menarik dan lebih mudah dimengerti.

Kebutuhan *output* dalam Aplikasi adab beribadah di masjid yaitu;

- 1. Gambar antarmuka Aplikasi adab beribadah di masjid.
- 2. Animasi dan suara pada Aplikasi ini.

## **3.1.4 Analisis Kebutuhan Antarmuka**

Antarmuka atau yang biasa disebut *interface* merupakan bagian yang penting dalam melakukan perancangan sebuah Aplikasi. Antarmuka yang dibutuhkan dalam Aplikasi ini adalah sebuah antarmuka yang bersifat *user friendly*, artinya mudah dimengerti oleh pengguna tanpa harus ada petunjuk lebih lanjut dalam menggunakan Aplikasi adab beribadah di masjid. Antarmuka yang digunakan berbasis menu. Selain itu, antarmuka adab beribadah di masjid menarik sehingga *user* merasa nyaman dalam menggunakan Aplikasi.

Berikut adalah antarmuka yang diperlukan dalam Aplikasi adab beribadah di masjid:

1. Antarmuka Beranda

Antarmuka halaman beranda ini berisi tampilan judul Aplikasi dan link utama ke halaman mulai, tentang, dan keluar.

2. Antarmuka Mulai

Antarmuka halaman Mulai, didalamnya terdapat menu masuk masjid, pemilihan materi dan isi materi.

- 3. Antarmuka Tentang Antarmuka halaman Tentang, berisi informasi pembuat Aplikasi.
- 4. Antarmuka Keluar Antarmuka halaman Keluar, antarmuka ini digunakan untuk keluar Aplikasi.

#### **3.2. Metode Pengumpulan data**

Metode pengumpulan data dalam tugas akhir ini adalah sebagai berikut:

#### **3.2.1. Studi Literatur**

Studi literatur dilakukan dengan mengumpulkan dan mempelajari informasi-informasi yang berhubungan dengan penulisan termasuk dalam perancangan, analisis, dan implementasi Aplikasi. Data dari literatur ini terbagi menjadi dua sifat, yakni:

1. Data primer, yaitu sumber data utama yang berkaitan dengan masalah yang sudah diteliti. Sumber data primer yang digunakan dari *"FIQH ISLAM"*. Sulaiman. (2016).

2. Data sekunder, yaitu sumber data yang berfungsi sebagai data pelengkap atau penunjang untuk membantu mencarikan jawaban dalam penelitian ini. Adapun sumber data sekunder tersebut berupa artikel, jurnal, website, dan lain sebagainya.

## **3.2.2 Metode Perancangan**

Perancangan merupakan tahapan untuk menuangkan semua data yang didapat kedalam sebuah sketsa dan gambaran awal sebelum dituangkan kedalam bentuk digital. Tahapan ini sangat penting karena akan menjadi gambaran awal dari Aplikasi yang akan dibuat pada Aplikasi adab beribadah di masjid. Metode yang digunakan pada penelitian ini adalah metode *Hierarchy Plus Input Process Output* atau yang biasa disingkat dengan HIPO.

Metode ini menjelaskan bagaimana desain sebuah Aplikasi untuk menyelesaikan apa yang mesti diselesaikan, tahap ini menyangkut mengkonfigurasikan dari komponen–komponen perangkat lunak dan perangkat keras dari suatu Aplikasi sehinga setelah instalasi dari Aplikasi akan benar–benar memuaskan rancang bangun yang telah ditetapkan pada akhir analisis Aplikasi. (Jogiyanto HM, 1991 : 196).

#### **3.2.3 HIPO**

Desain Aplikasi dalam pembuatan adab beribadah di masjid ini menggunakan diagram HIPO. Diagram HIPO digunakan sebagai alat pengembangan sistem dan teknik dokumentasi suatu program dan penggunaannya mempunyai beberapa sasaran, yaitu:

- 1. Agar *user* memahami alur dari Aplikasi yang dibuat mulai dari awal Aplikasi sampai dengan akhir perjalanan Aplikasi.
- 2. Menyediakan suatu struktur guna memahami fungsi-fungsi dari Aplikasi.
- 3. Menyediakan *output* yang tepat dan sesuai dengan kebutuhan *user*.

# **3.2.4 VTOC (Visual Table Of Content)**

Tabel ini menggambarkan hubungan dari fungsi-fungsi yang ada pada Aplikasi secara berjenjang. Struktur dan hubungan fungsi juga di identifikasikan dalam bentuk hierarki. Gambaran *Visual Table Of Content* dapat dilihat pada gambar dibawah ini :

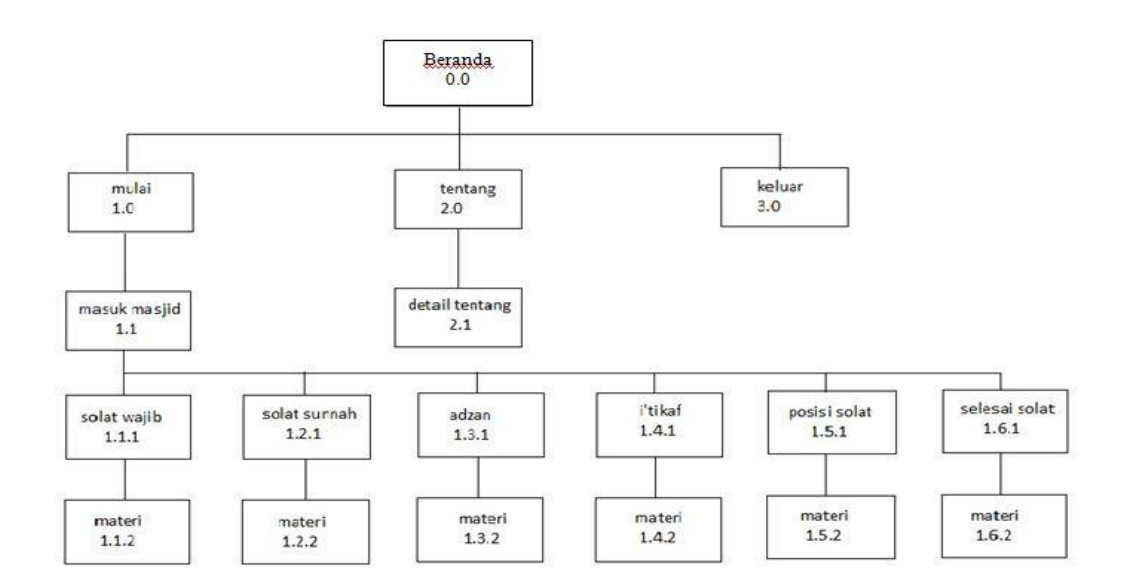

**Gambar 3. 1 Diagram VTOC**

# **3.2.5. Overview Diagram**

Berikut merupakan tabel overview dari tabel VTOC di atas :

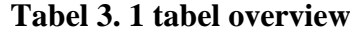

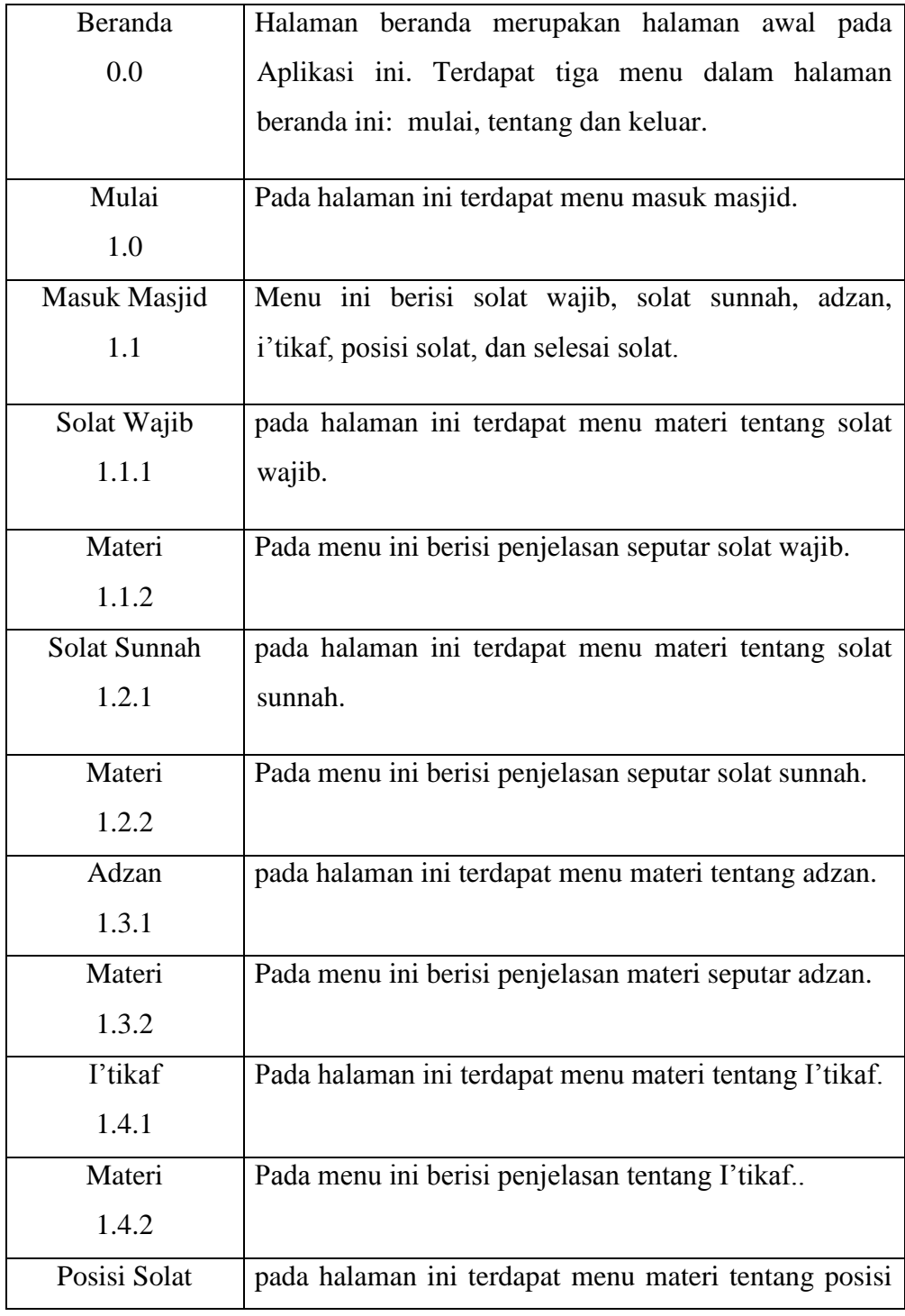

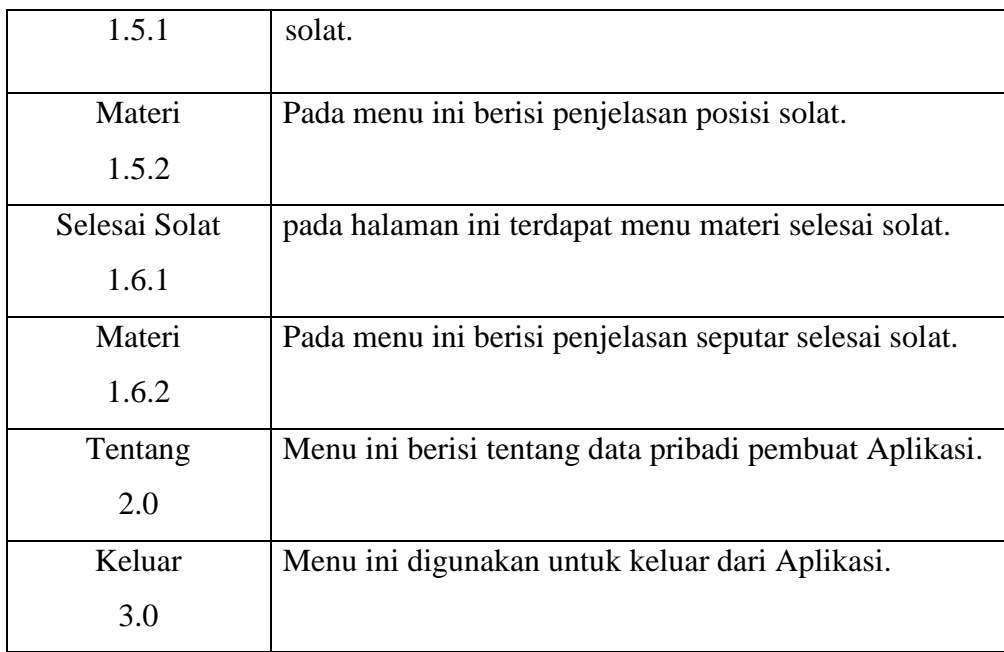

# **3.2.6. Detail Diagram**

Detail diagram berikut ini menerangkan tentang proses input, proses dan output. Berikut tabel detail diagram:

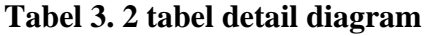

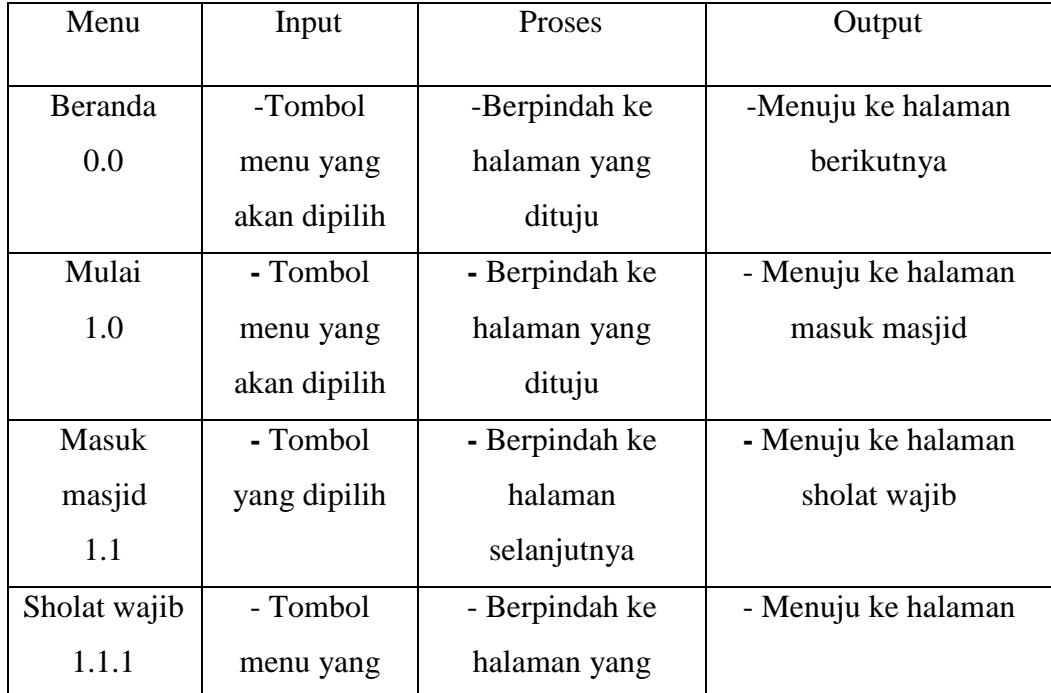

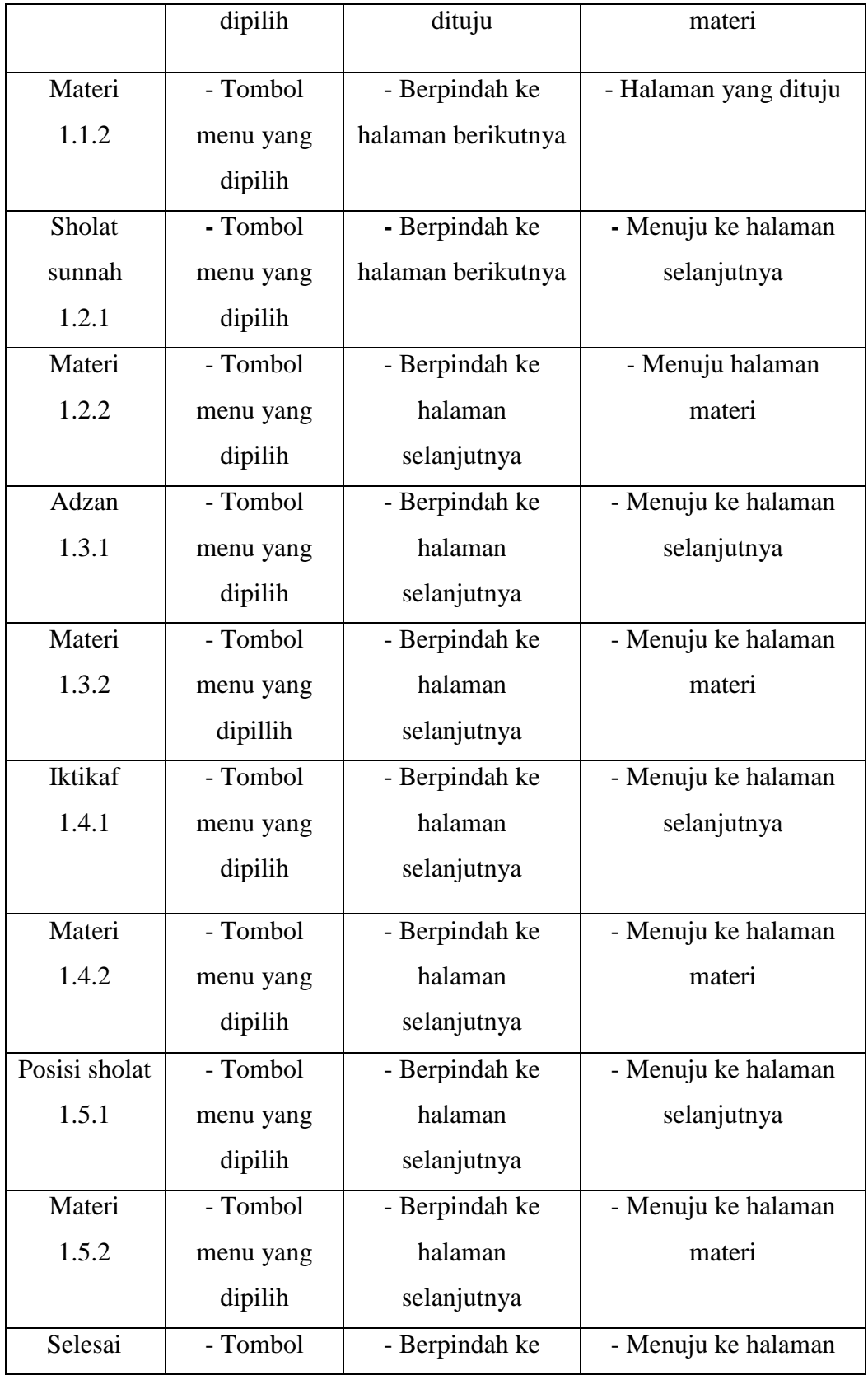

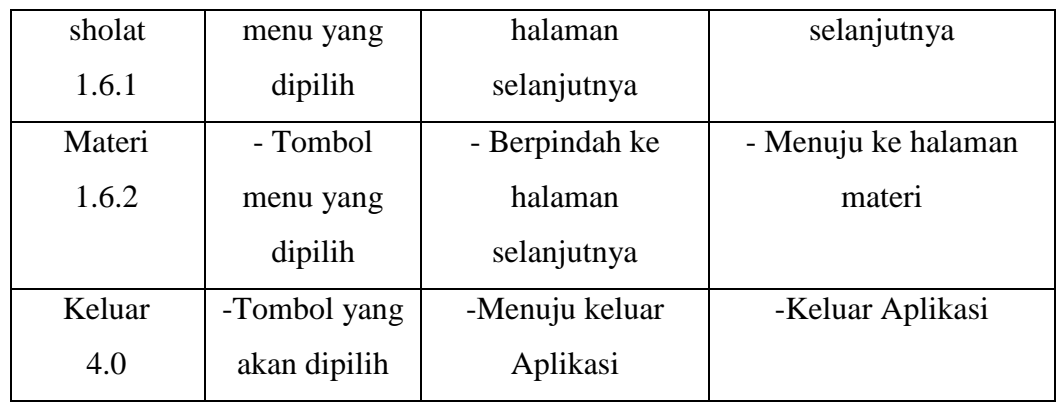

# **3.3 Desain Antarmuka**

Desain antarmuka bertujuan agar dapat mempermudah dalam pembuatan Aplikasi nantinya. Menggambarkan tata letak setiap tombol yang setiap tombol fungsinya berbeda-beda. Memudahkan dalam penggunaannya agar *user* dapat menggunakan dan memanfaatkan lebih sederhana yang penuh dengan manfaat.

1. Desain Antarmuka Beranda

Desain antarmuka ini menunjukkan halaman utama dari tampilan Aplikasi yang terdapat tombol mulai untuk menuju ke materi dan tentang untuk melihat riwayat pembuat Aplikasi dan tombol keluar untuk keluar dari Aplikasi Antarmuka seperti pada Gambar 3.2.

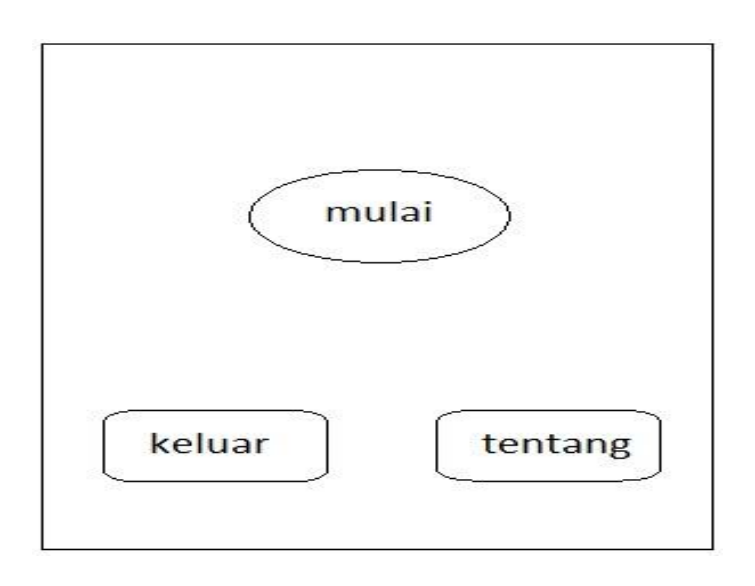

**Gambar 3. 2 Desain Antarmuka Beranda**

2. Desain Antarmuka Mulai

Desain antarmuka mulai akan muncul setelah di halaman beranda diklik tombol mulai, maka akan menuju ke halaman berikutnya dan antarmuka mulai terdapat menu masuk masjid. Tombol kembali untuk kembali ke menu beranda. Antarmuka seperti pada Gambar 3.3.

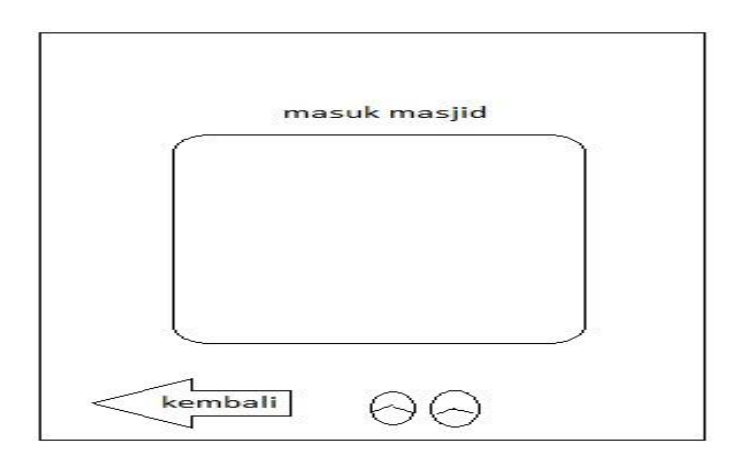

**Gambar 3. 3 Desain Antarmuka Mulai**

3. Desain Antarmuka Materi

Desain antarmuka memilih materi akan muncul setelah di halaman beranda diklik tombol isi materi, maka akan menuju ke halaman berikutnya dan antarmuka isi materi terdapat menu solat wajib, solat sunnah, adzan, I'tikaf, posisi solat dan selesai. Tombol kembali untuk kembali ke menu materi. Antarmuka seperti pada Gambar 3.4.

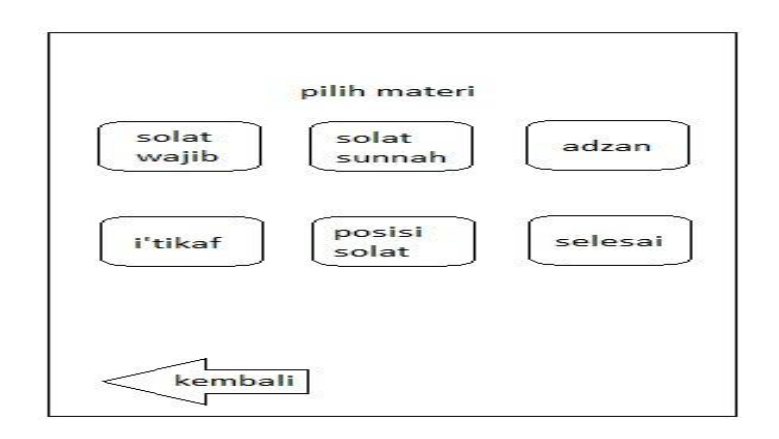

**Gambar 3. 4 Antarmuka Memilih Materi**

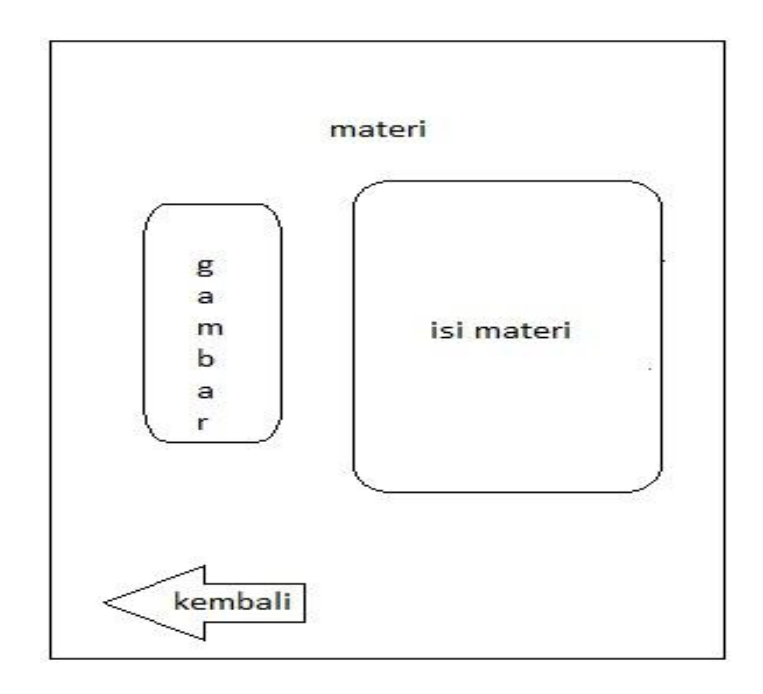

**Gambar 3. 5 Desain Desain Antarmuka Materi**

4. Desain Antarmuka Tentang

Desain antarmuka tentang akan muncul setelah di halaman beranda diklik tombol tentang, maka akan menuju ke halaman berikutnya dan antarmuka tentang berisi biodata pembuat Aplikasi. Tombol kembali untuk kembali ke menu beranda. Antarmuka seperti pada Gambar 3. 6.

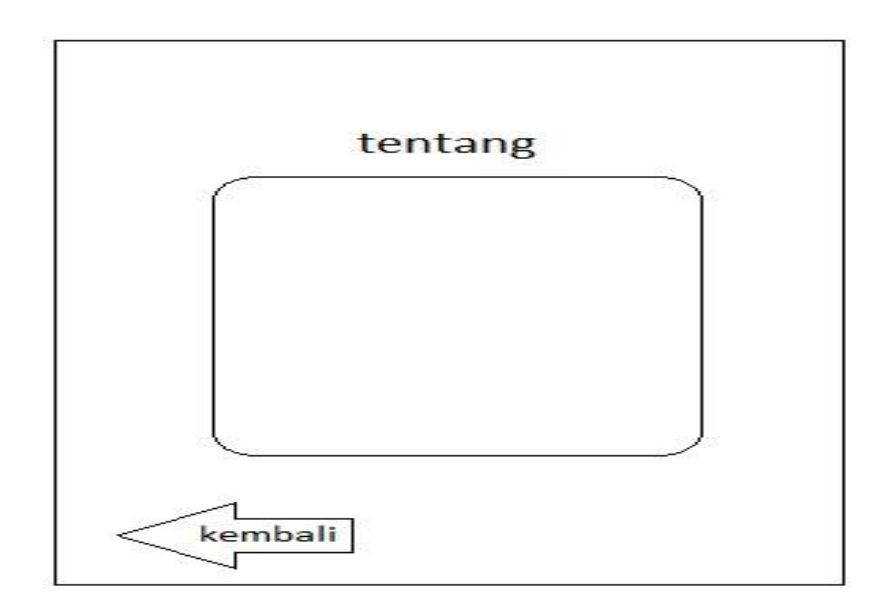

**Gambar 3. 6 Antarmuka Tentang**

#### **3.4 Implementasi**

Untuk menunjang pembuat dalam tahapan implementasi agar tercapai pembuatan Aplikasi ini, pembuat menggunakan Aplikasi-Aplikasi penunjang yang dapat memudahkan dalam membuat Aplikasi diantaranya yaitu:

- 1. Corel Draw X5 digunakan untuk membuat objek-objek dan *background* yang dibutuhkan dalam Aplikasi adab beribadah di masjid.
- 2. Adobe Flash CS 6 merupakan Aplikasi utama yang digunakan untuk membangun Aplikasi beribadah di masjid. Semua objek, *background* dan *backsound* dimasukan ke dalam Adobe Flash dan ditata sedemikian rupa untuk kemudian diolah menjadi Aplikasi.

# **3.5 Rancangan Pengujian**

Rancangan pengujian adalah tahapan yang akan dilakukan pada Aplikasi yang telah dibuat, apakah sudah sesuai dengan yang diharapkan atau belum. Ditahap ini juga dilakukan revisi-revisi apabila terjadi kesalahan dan juga perbaikan dari Aplikasi yang dibuat.

Pengujian Aplikasi adab-adab beribadah di masjid ini menekankan ke beberapa aspek agar tercapai hasil yang maksimal. Adapun aspek-aspek yang menjadi penilaian diantaranya sebagai berikut:

1. Isi Aplikasi

Menilai isi Aplikasi, dan juga tampilan dari Aplikasi.

2. Manfaat

Menilai tingkat kepuasan pengguna dalam menggunakan Aplikasi, dan menilai manfaat dari Aplikasi.

Adapun point pertanyaan kuisioner yang akan diajukan dapat dilihat pada tabel dibawah ini:

| N <sub>o</sub> | <b>Aspek</b> | <b>Kuisioner</b>                                                                            |
|----------------|--------------|---------------------------------------------------------------------------------------------|
| $\mathbf{1}$   |              | Isi dari Aplikasi ini mudah dipahami oleh pengguna                                          |
| $\overline{2}$ |              | Tampilan dari Aplikasi menarik                                                              |
| 3              | Isi Aplikasi | Tombol-tombol pada Aplikasi berjalan lancar                                                 |
| $\overline{4}$ |              | Tampilan isi materi dari Aplikasi mudah dibaca                                              |
| 5              |              | Materi pada Aplikasi sudah cukup untuk kalangan<br>orang awam                               |
| 6              |              | Membantu pengguna dalam memahami adab-adab<br>ketika berada di masjid                       |
| 7              | Manfaat      | Aplikasi ini cocok untuk semua kalangan                                                     |
| 8              |              | Aplikasi ini mudah untuk digunakan                                                          |
| 9              |              | Aplikasi ini membuat pengguna menjadi lebih<br>mengetahui tentang adab-adab di dalam masjid |
| 10             |              | Membantu pengguna untuk beribadah yang baik<br>dan benar                                    |

**Tabel 3. 3 Rancangan Soal Kuesioner**